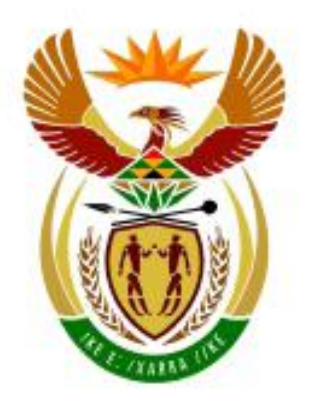

# higher education<br>& training

Department: **Higher Education and Training REPUBLIC OF SOUTH AFRICA** 

# **NASIONALE SERTIFIKAAT**

# **GEREKENARISEERDE FINANSIËLE STELSELS N6**

(6030186)

**26 Mei 2021 (X-vraestel) 09:00–12:00**

**Hierdie vraestel bestaan uit 15 bladsye.**

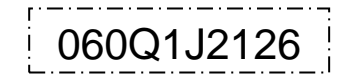

# **DEPARTEMENT VAN HOËR ONDERWYS EN OPLEIDING REPUBLIEK VAN SUID-AFRIKA**

# NASIONALE SERTIFIKAAT GEREKENARISEERDE FINANSIËLE STELSELS N6 TYD: 3 UUR PUNTE: 200

# **INSTRUKSIES EN INLIGTING**

- 1. Beantwoord al die vrae.
- 2. Lees al die vrae aandagtig deur.
- 3. Nommer die antwoorde volgens die nommeringstelsel wat in hierdie vraestel gebruik is.
- 4. Gebruik Arial of Calibri 10 tot 12 pt vir die sigblad-antwoorde.
- 5. Die tydtoewysing vir hierdie vraestel is DRIE uur. Geen bykomende tyd sal vir drukwerk toegelaat word nie.
- 6. Stoor jou werk gereeld om verlies van werk tydens 'n kragonderbreking of rekenaarweiering te voorkom. Slegs die tyd wat verlore gegaan het sal deur die toesighouer bygevoeg word. Geen bykomende tyd sal toegelaat word om verlore werk in te haal nie.
- 7. Elke antwoord moet slegs op EEN kant van 'n afsonderlike bladsy gedruk word.
- 8. Rangskik die DRUKSTUKKE in die EKSAMENOMSLAG in dieselfde volgorde as die vrae in die vraestel. Punte mag afgetrek word indien die DRUKSTUKKE nie in die korrekte volgorde is nie.
- 9. Slegs EEN DRUKSTUK per instruksie mag ingedien word. Indien meer as EEN DRUKSTUK vir dieselfde vraag ingedien word, sal slegs die eerste DRUKSTUK nagesien word en punte mag afgetrek word indien bykomende DRUKSTUKKE ingedien word.
- 10. Jou EKSAMENNOMMER moet op alle DRUKSTUKKE gedruk word. Geen DRUKSTUKKE sonder gedrukte EKSAMENNOMMERS sal nagesien word nie. Moenie jou naam en/of jou van insleutel nie.
- 11. Aan die einde van die eksamensessie moet alle DRUKSTUKKE wat nagesien moet word in die EKSAMENOMSLAG geplaas en aan die toesighouer oorhandig word. Alle ekstra (foutiewe) DRUKSTUKKE moet ook aan die toesighouer oorhandig word. Geen DRUKSTUKKE mag uit die eksamenlokaal verwyder word nie.
- 12. Geen vraestel mag uit die eksamenlokaal verwyder word nie. Alle vraestelle moet ingedien word. Die vraestelle mag ná afhandeling van alle eksamensessies aan die kandidate oorhandig word.
- 13. Geen kandidaat mag sy/haar werk vir 'n ander kandidaat druk of sy/haar werk aan 'n ander kandidaat beskikbaar stel, of tot 'n ander kandidaat se werk toegang verkry nie. Enige poging om tot inligting van 'n ander kandidaat toegang te verkry of om inligting aan 'n ander kandidaat oor te dra, ongeag die manier waarop dit gedoen word, is 'n oortreding van die eksamenreëls en sal in 'n baie ernstige lig beskou word.
- 14. Indien 'n kandidaat tydens die eksamensessie van een rekenaar na 'n ander moet skuif, moet die toesighouer 'n verslag skryf wat die rede hiervoor verduidelik. Hierdie verslag moet deur die toesighouer onderteken word. Die verslag moet in die kandidaat se EKSAMENOMSLAG ingesluit word. DRUKSTUKKE met verskillende WATERMERKE in dieselfde omslag is nie aanvaarbaar nie en sal as 'n onreëlmatigheid hanteer word.
- 15. Aan die einde van elke eksamensessie moet die toesighouers alle antwoorde van kandidate (Excel en Pastel) van die rekenaars/hardeskywe/netwerk skrap voordat die kandidate vir die volgende sessie in die eksamenlokaal toegelaat word.
- 16. Skryf netjies en leesbaar.

# **WAG OP DIE TOESIGHOUER SE OPDRAG VOORDAT JY OMBLAAI.**

# **VRAAG 1: PASTEL EN SIGBLAAIE**

Jy moet die PASTEL-program gebruik om 'n stel rekeninge vir RAKA te skep.

#### 1.1 INVOERDETAIL (*ENTRY TYPE DETAILS*)

1.1.1 Skep 'n nuwe stel rekeninge vir RAKA.

Kies *File, New New Company Name*: RAKA MOENIE die setup-assistent gebruik nie. Klik op *Start new company Create*  $\mathcal{H}$ 

Skep die volgende onder die *SETUP MENU*:

### **MAATSKAPPYPARAMETERS:**

Maatskappydetail

Naam: RAKA (Tik jou EKSAMENNOMMER hier in). Gebruik SHIFT+CONTROL+T om in te voeg, (indien nodig), *OK*. Ontkies *Use Multi-Currency* op die *Multi-Currency-oortjie, OK*.

# *REPORT WRITER***-KATEGORIEË:**

- 1. Kapitaal
- 2. Langtermynlaste
- 3. Bedryfslaste
- 4. Vaste bates
- 5. Bedryfsbates
- 6. Koste van verkope
- 7. Uitgawes
- 8. Verkope
- 9. Inkomste

## **INVOERTIPES:**

Algemene joernaal (D)

## **FINANSIËLE PERIODES: 1 Maart tot 28 Februarie**

 $\mathcal{H}$ 

Periodes vir hierdie jaar: Stel slegs 1 periode op (01/03/20 tot 31/03/20), enter en klik *Create*

Periodes vir vorige jaar: Stel slegs tydperk 12 op (01/02/20 tot 29/02/20), *enter, OK*.

## **BELASTING:**

*General settings, Tax system: Do not use tax, OK, OK*.

₩

Moenie enigiets anders onder die *Setup Menu* opstel nie.

Geen punte sal vir enige DRUKSTUK sonder 'n gedrukte EKSAMENNOMMER toegeken word nie.  $\mathcal{H}$ 

1.1.2 Gebruik die volgende rekeningnommers en name om die gegewe algemene-grootboek-rekeninge op te stel. Koppel elke rekening aan die korrekte report writer-kategorie.

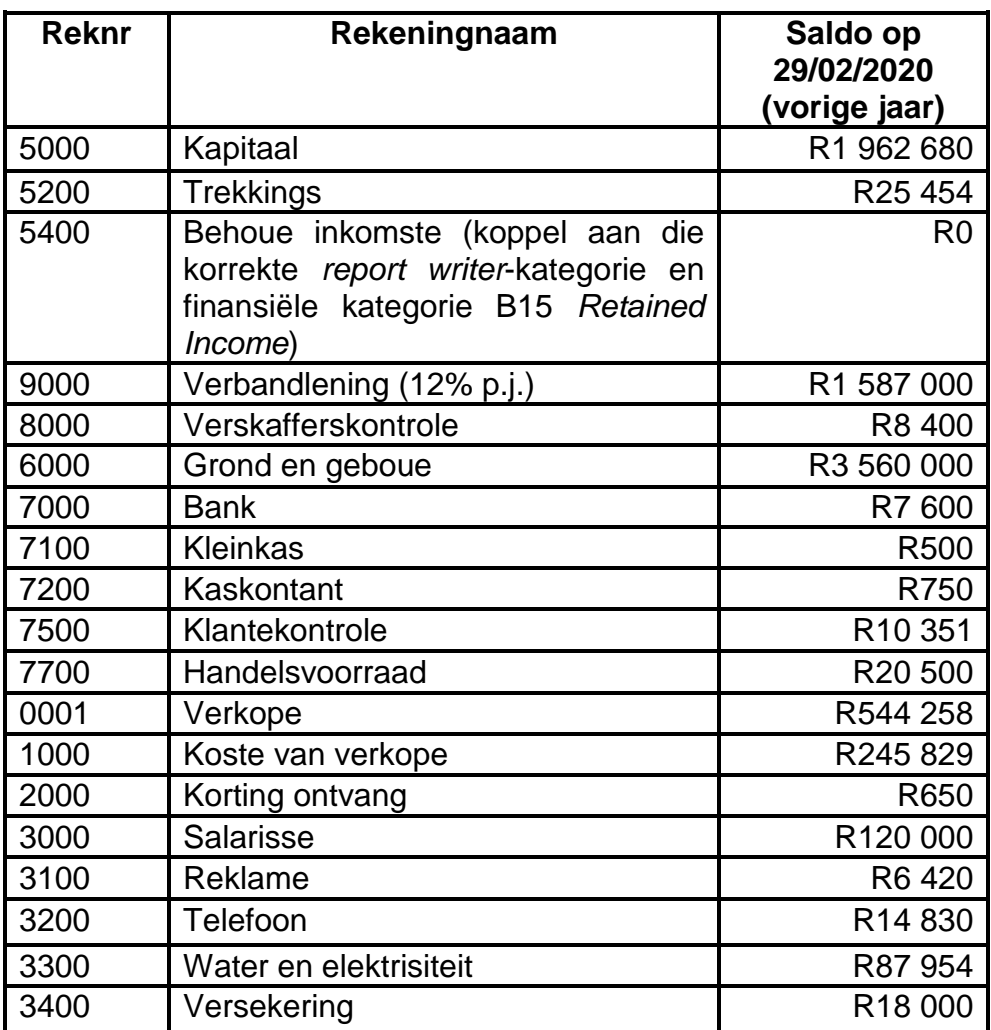

 $\Re$ 

1.1.3 Gebruik die algemene joernaal om die saldo's op 29 Februarie 2020 wat in VRAAG 1.1.2 gegee is, vas te lê. Gebruik 'SAL' as verwysing en 'Saldo' as beskrywing.

Let daarop dat die Bankrekening oortrokke was.

Die joernaallot moet gebalanseer wees. Gebruik Saldokontrole (rekeningnommer 9999) as 'n balansrekening, slegs indien jy die lot nie kan balanseer nie.  $\mathfrak{P}$ 

- 1.1.4 Moenie die algemene-joernaal-lotinskrywings druk nie.
- 1.1.5 Pos die algemene joernaal na die algemene grootboek.

1.1.6 Maak 'n DRUKSTUK van die *Entry Type Details* van die algemene joernaal vir Februarie 2020.

 $\mathcal{H}$ 

*Show generated items – Yes*

(21)

#### 1.2 PASTELBEGROTING (*PASTEL BUDGET*)

1.2.1 Gebruik die begrotingsassistent om die volgende begrote hoeveelhede vir die uitgawes vir die huidige boekjaar in te sleutel. Let daarop dat hierdie bedrae vir die jaar en nie net vir een maand is nie.

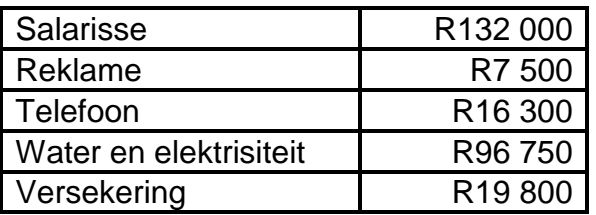

1.2.2 Maak 'n DRUKSTUK van hierdie begroting slegs vir die uitgawes.

*Print zero items – Yes*.

 $\mathbb{R}$ 

(8)

#### 1.3 *REPORT WRITER*

1.3.1 Gebruik die *report writer*-assistent om die volgende UITGAWE-ONTLEDING te skep.

Skep 'n nuwe verslag van niks af.

Gebruik die volgende verslagformaat.

*REPORT HEADINGS*

Reël 1: Uitgawe-ontleding van RAKA Reël 2: (tik jou EKSAMENNOMMER hier) 86 Reël 3: on #S

*INDEX DESCRIPTION: MY EXPENSES REPORT TYPE: Multiple columns (M) ROUNDING: R10 NOTE REFERENCE COLUMN: No OMIT STANDARD HEADINGS: Yes EXCLUDE MAIN ACCOUNT NAME No*

*Save the report headings, OK*.

# VERSLAGKOLOMME (*REPORT COLUMNS*)

#### Kol Bedrag Tipe Vanaf Tot Opskrif 1 Opskrif 2 1 Vorige jaar Vaste periodes 1 1 12 Vorige jaar **Werklike** 2 Huidige jaar se begroting Vaste periodes | 1 | 12 | Huidige jaar Begroting 3 Kolomafwyking Persentasieafwyking | 1 | 2 | Afwyking | %

Stoor die verslagkolomme.

VERSLAGLYNE (*REPORT LINES)*

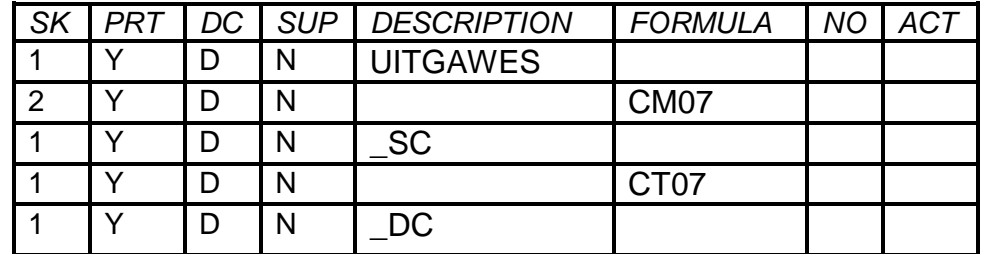

Stoor die verslagreëls.

1.3.2 Gebruik die *report writer*-assistent om die UITGAWE-ONTLEDING (wat in VRAAG 1.3.1 met die *INDEX DESCRIPTION, MY EXPENSES* geskep is) op 1 Maart 2020 met bedrae (*Run*).

*Show Zero Lines – Yes*.

ℬ

 $\mathcal{H}$ 

(14)

## 1.4 PROEFBALANS NA EXCEL GEDRUK

1.4.1 Vertoon EEN proefbalans vir Maart 2020 op die skerm in MS Excel.

> *Use sub accounts – No Print zero items – Yes Show which comparative – Budget Include opening balances – Yes Print balance sheet accounts first – Yes*

- 1.4.2 Moenie die proefbalans nou druk nie.
- 1.4.3 Bring die volgende veranderings in die proefbalans in MS Excel aan: æ
	- (a) Verstel die kolomwydtes sodat die name van die rekeninge en alle bedrae duidelik sigbaar is.
	- (b) Voeg netjiese horisontale en vertikale lyne in om die voorkoms van die proefbalans te verbeter.
- 1.4.4 Moenie ander veranderinge aan die proefbalans aanbring nie, maar moet nog nie druk nie. Ж
- 1.4.5 Gebruik die inligting in die proefbalans om die volgende berekeninge onder die proefbalans te doen:
	- (a) Huidige verhouding (*current ratio*)
	- (b) Vuurproefverhouding (*acid test ratio*)
- 1.4.6 Tik elke formule in woorde in  $(:, +, -, /$  en x mag gebruik word en hoef nie volledig getik te word nie).
- 1.4.7 Toon alle berekeninge in duidelike en logiese stappe.
- 1.4.8 Toon jou finale antwoorde korrek tot een desimale plek.
- 1.4.9 Voeg jou EKSAMENNOMMER links as kopskrif en DRUKSTUK 4 regs as kopskrif in.
- 1.4.10 Stoor die sigblad as CALC.  $\mathcal{H}$
- 1.4.11 Druk die proefbalans en berekeninge op EEN portretbladsy.

(26) **[69]**

#### **VRAAG 2: SIGBLAD**

#### 2.1 ARBEIDSKOSTE

Pro Kid werk vir Imbewu Winkel en word weekliks betaal. Die volgende inligting is beskikbaar:

'n Normale werkweek is 8 uur per dag van Maandag tot Vrydag teen R220 per uur.

Oortyd word teen een-en-'n-half-tyd verdien indien meer as 8 ure op enige dag gewerk word. ≆

Ete (sonder vergoeding) is vir een uur per dag. Werkers mag kies om 'n korter ete te neem om hul 8 ure vroeër af te handel.

Behuisingsubsidie word teen 5% van normale betaling per dag verdien.

2.1.1 Gebruik die volgende voorbeeld om Pro Kid se klokkaart vir die week geëindig 7 Augustus 2020 te voltooi. Bereken dan die bruto loon onder die klokkaart op dieselfde bladsy, soos in die voorbeeld aangedui is:

 $\mathfrak{P}$ 

#### **Klokkaart vir Pro Kid vir die week geëindig 7 Augustus 2020**

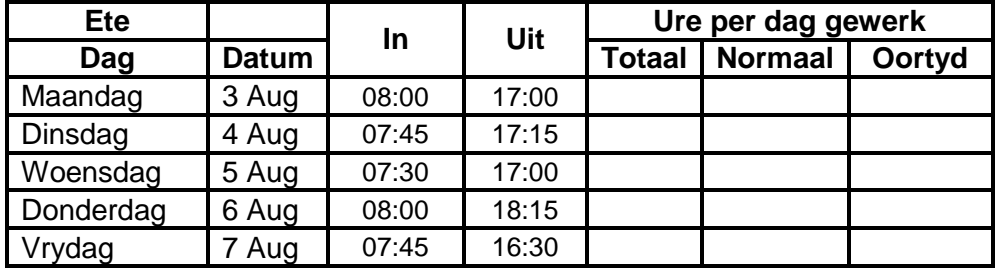

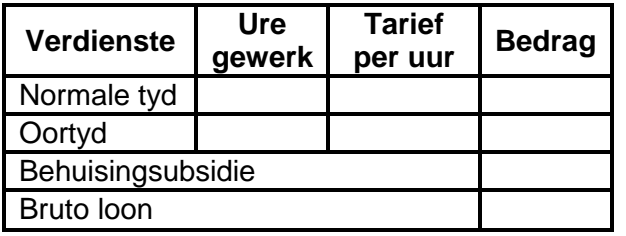

- 2.1.2 Vertoon die hoofopskrif in reël 1 in vetdruk en gesentreer oor die breedte van die klokkaart.
- 2.1.3 Gebruik omvouing, saamvoeging en sentrering sodat al die kolomopskrifte lyk soos dié in die voorbeeld. ж
- 2.14 Gebruik die datumfunksie om die datums in die datumkolom op die klokkaart in te voeg. Verseker dat die datums in presies dieselfde formaat is as dié in die voorbeeld.
- 2.1.5 Tik die tyd in en tyd uit presies soos in die voorbeeld.
- 2.1.6 Tik die woord, Ete, in vetdruk op die klokkaart (soos aangedui) in en dui in die volgende oop sel aan dat Pro Kid gekies om elke dag 45 minute vir ete te neem. Verseker dat dit in tydformaat ingesleutel word om by die berekening van die ure per dag gewerk gebruik te word.

$$
\mathfrak{R}
$$

- 2.1.7 Gebruik formules en selverwysings om die ure wat gewerk is op die klokkaart te bereken. Gebruik absolute selverwysings korrek, waar nodig. Verseker dat hierdie ure nie in tydformaat vertoon word nie.
- 2.1.8 Gebruik formules, selverwysings en die inligting op die klokkaart om die ure gewerk in die berekening van die bruto loon onder die klokkaart te toon. Let daarop dat die ure hier nie in tydformaat vertoon moet word nie. Vertoon korrek met 2 desimale.
- 2.1.9 Vertoon die tarief en die hoeveelhede in die berekening van die bruto loon in rand met 2 desimale plekke onder die klokkaart.
- 2.1.10 Voeg enige netjiese horisontale en vertikale lyne in.  $\mathcal H$
- 2.1.11 Voeg jou EKSAMENNOMMER links as kopskrif en DRUKSTUK 5 regs as kopskrif in.
- 2.1.12 Stoor die klokkaart en bruto loon as KLOKKAART.
- 2.1.13 Druk die klokkaart en bruto loon op EEN landskapbladsy.

#### (26)

#### 2.2 FORMULEBLADSY

- 2.2.1 Verander die sigblad in VRAAG 2.1 om die formules wat gebruik is, eerder as die waardes, te vertoon. Ж
- 2.2.2 Verander die kopskrif regs na DRUKSTUK 6.
- 2.2.3 Vertoon ry- (1, 2, 3 ...) en kolomopskrifte (A, B, C ...). Moenie hierdie opskrifte insleutel nie.
- 2.2.4 Pas die kolomwydtes aan om die sigblad op EEN landskapbladsy te vertoon. Verseker dat alle inligting steeds sigbaar is (behalwe vir die tydformate, waar meer as DRIE desimale nie sigbaar hoef te wees nie).  $\mathcal{H}$
- 2.2.5 Moenie die *fit-to-page*-opsie gebruik nie. Drukwerk kleiner as 100% Arial of Calibri 10 tot 12 pt is nie aanvaarbaar nie.
- 2.2.6 Stoor die veranderde sigblad as FORMULE.
- 2.2.7 Druk (met ry- en kolomopskrifte) en EEN landskapbladsy.

(17) **[43]**

### **VRAAG 3: SIGBLAD**

Brandy het die volgende inligting vir Oktober 2020 verskaf:

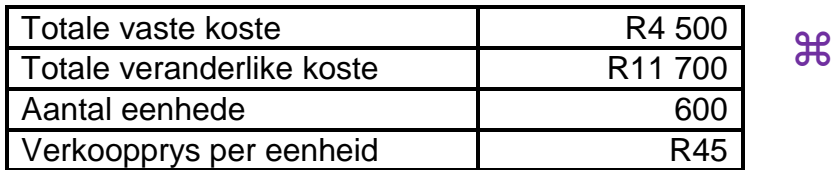

#### 3.1 GELYKBREEKBEREKENINGE (*BREAKEVEN CALCULATIONS*)

- 3.1.1 Gebruik die inligting om die volgende berekeninge vir Oktober 2020 te doen:
	- (a) Veranderlike koste per eenheid
	- (b) Marginale inkomste per eenheid
	- (c) Gelykbreekhoeveelheid
- 3.1.2 Tik elke formule in woorde in (:, +, -, / en x mag gebruik word en hoef nie volledig getik te word nie).  $\mathcal{H}$
- 3.1.3 Toon alle berekeninge in duidelike en logiese stappe.
- 3.1.4 Vertoon antwoorde as geldeenheid met 2 desimale, waar toepaslik.
- 3.1.5 Voeg jou EKSAMENNOMMER links as kopskrif en DRUKSTUK 7 regs as kopskrif in.  $\mathbf{H}$
- 3.1.6 Stoor die berekeninge as BECALC.
- 3.1.7 Druk hierdie berekeninge op EEN portretbladsy.

(19)

#### 3.2 GELYKBREEKTABEL (*BREAKEVEN TABLE*)

3.2.1 Gebruik die gegewe inligting en jou antwoorde in VRAAG 3.1. om 'n tabel met die volgende kolomme op te stel: ૠ

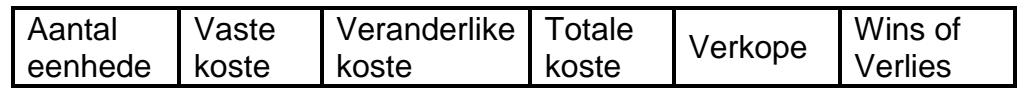

- 3.2.2 Voltooi die tabel vir 12 gelyke intervalle van 50 eenhede elk.
- 3.2.3 Vertoon alle hoeveelhede as heelgetalle met duisendskeiers, maar geen geldeenheidteken nie.
- 3.2.4 Voeg enige netjiese horisontale en vertikale lyne in.
- 3.2.5 Voeg jou EKSAMENNOMMER links as kopskrif en DRUKSTUK 8 regs as kopskrif in.
- 3.2.6 Stoor die tabel as TABEL.  $\mathbb H$
- 3.2.7 Druk die TABEL op EEN landskapbladsy.

#### 3.3 GELYKBREEKGRAFIEK (*BREAKEVEN GRAPH*)

- 3.3.1 Gebruik die tabel wat in VRAAG 3.2 geskep is om 'n lyngrafiek (met merkers) op 'n afsonderlike blad te teken om die gelykbreekpunte en gelykbreekhoeveelheid duidelik te toon.
- 3.3.2 Toon die twee lyne wat nodig is om die gelykbreekpunt te vorm, asook die lyn vir die vaste koste. Geen ander lyne moet getoon word nie.
- 3.3.3 Toon die aantal eenhede op die X-as van die grafiek.
- 3.3.4 Voeg toepaslike titels vir die X- en Y-as in.  $\mathcal{H}$
- 3.3.5 Voeg die volgende grafiektitel bokant die grafiek oor 2 reëls in soos hier onder aangedui:

#### GELYKBEEKPUNT VAN BRANDY DRUKSTUK 9

- 3.3.6 Plaas die legende aan die bokant van die grafiek.
- 3.3.7 Voeg 'n tekshokkie langs elke reël op die grafiek in en dui daarin aan wat elke lyn aandui.
- 3.3.8 Voeg nog 'n tekshokkie op 'n toepaslike plek onder die X-as in en tik die gelykbreekhoeveelheid, soos in VRAAG 3.1 bereken, in die tekshokkie in.
- 3.3.9 Voeg EEN vertikale lyn op die grafiek vanaf die gelykbreekpunt na hierdie tekshokkie onder die X-as (wat in VRAAG 3.3.8 geskep is) in.  $\mathcal{H}$
- 3.3.10 Voeg jou EKSAMENNOMMER links as kopskrif in.
- 3.3.11 Stoor die grafiek as LYN.
- 3.3.12 Druk die grafiek op EEN afsonderlike landskapbladsy.

(15)

#### 3.4 VERKOOPSBEGROTING (*SALES BUDGET*)

- 3.4.1 Gebruik die inligting wat Brandy vir Oktober 2020 verskaf het om die verkoopsbegroting vir Oktober en November 2020 te toon. Brandy beplan om die verkoopprys per eenheid met 8% te verhoog en verwag om in November 10% meer eenhede te verkoop.
- 3.4.2 Tik 'n begrotingsformaat in woorde wat die werklike (vir Oktober 2020) en verwagte (vir November 2020) aantal eenhede, verkoopprys en totale verkoopswaarde toon.

Ж

- 3.4.3 Toon berekeninge duidelik.
- 3.4.4 Vertoon alle bedrae as heelgetalle in rand.
- 3.4.5 Voeg jou EKSAMENNOMMER (DRUKSTUK 10) as gesentreerde voetskrif in. ૠ
- 3.4.6 Stoor die begroting as VERKOPE.
- 3.4.7 Druk die begroting op EEN portretbladsy.

(14) **[62]**

### **VRAAG 4: SIGBLAD**

#### 4.1 KONTRAKKOSTE

We Build It Kontrakteurs het die volgende inligting op 31 Julie 2020, die einde van die finansiële jaar, verskaf:  $\Re$ 

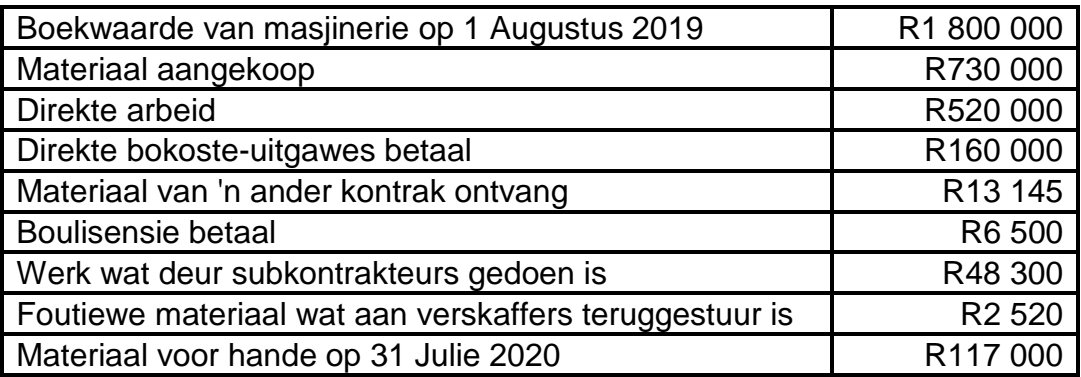

Bykomende inligting:

45% van die boulisensie moet aan hierdie kontrak toegeken word.

Waardevermindering van masjinerie is 20% van die boekwaarde p.j.

4.1.1 Gebruik die volgende voorbeeld om 'n uittreksel uit die kontrakkostestaat in die boeke van We Build It Kontrakteurs op 31 Julie 2020 op te stel:  $\mathbf{H}$ 

Uittreksel uit die kontrakkostestaat:

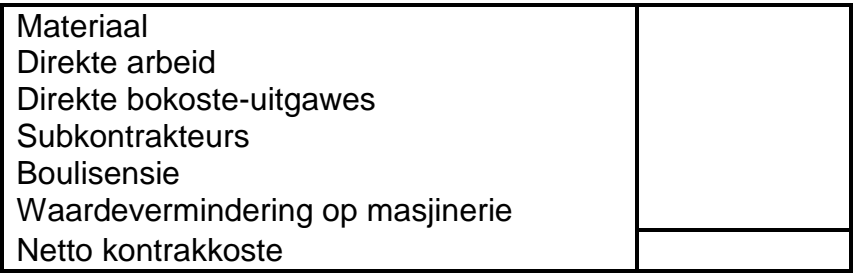

- 4.1.2 Voeg jou EKSAMENNOMMER links as kopskrif en DRUKSTUK 11 regs as kopskrif in.
- 4.1.3 Voeg enige netjiese horisontale en vertikale lyne in.  $\mathcal{H}$
- 4.1.4 Vertoon alle bedrae as heelgetalle, sonder geldeenheidtekens.
- 4.1.5 Stoor die uittreksel uit die kontrakkostestaat as UITTREKSEL.
- 4.1.6 Druk die uittreksel op EEN portretbladsy.

(14)

#### 4.2 FORMULEBLADSY

- 4.2.1 Verander die sigblad in VRAAG 2.1 om die formules wat gebruik is, eerder as die waardes, te vertoon.
- 4.2.2 Sorteer die kontrakkostes alfabeties. <sup>346</sup>
- 4.2.3 Verskuil die ry wat die direkte bokoste-uitgawes vertoon.
- 4.2.4 Verander die kopskrif regs na DRUKSTUK 12.
- 4.2.5 Vertoon ry- (1, 2, 3 ...) en kolomopskrifte (A, B, C ...). Moenie hierdie opskrifte insleutel nie.  $\mathcal{H}$
- 4.2.6 Pas die kolomwydtes aan om die sigblad op EEN landskapbladsy te vertoon. Verseker dat alle inligting steeds sigbaar is.
- 4.2.7 Moenie die *fit-to-page*-opsie gebruik nie. Drukwerk kleiner as 100% Arial of Calibri 10 tot 12 pt is nie aanvaarbaar nie.
- 4.2.8 Stoor die veranderde sigblad as FORMULES.  $\mathcal{H}$
- 4.2.9 Druk (met ry- en kolomopskrifte) op EEN portretbladsy.

(12) **[26]**

**TOTAAL: 200**